# Sensors Pack

# Color Sensor

- [Datasheets](https://www.waveshare.com/wiki/File:TCS3200.pdf)
- [User Manual](https://www.waveshare.com/wiki/File:Color-Sensor-UserManual.pdf)
- [Schematic](https://www.waveshare.com/wiki/File:Color-Sensor-Schematic.pdf)
- [Code](https://www.waveshare.com/wiki/File:Color-Sensor-Code.7z)
- [Software](https://www.waveshare.com/wiki/Color-Sensor_Software)

### Flame Sensor

- [User Manual](https://www.waveshare.com/wiki/File:Flame-Sensor-UserManual.pdf)
- [Schematic](https://www.waveshare.com/wiki/File:Flame-Sensor-Schematic.pdf)
- [Code](https://www.waveshare.com/wiki/File:Flame-Sensor-Code.7z)
- **[Software](https://www.waveshare.com/wiki/Flame-Sensor_Software)**

# Hall Sensor

- [User Manual](https://www.waveshare.com/wiki/File:Hall-Sensor-UserManual.pdf)
- [Schematic](https://www.waveshare.com/wiki/File:Hall-Sensor-Schematic.pdf)
- [Code](https://www.waveshare.com/wiki/File:Hall-Sensor-Code.7z)
- **[Software](https://www.waveshare.com/wiki/Hall-Sensor_Software)**
- [Datasheets](https://www.waveshare.com/wiki/Hall-Sensor_Datasheets)

# Infrared Reflective Sensor

- [User Manual](https://www.waveshare.com/wiki/File:Infrared-Reflective-Sensor-UserManual.pdf)
- [Schematic](https://www.waveshare.com/wiki/File:Infrared-Reflective-Sensor-Schematic.pdf)
- [Code](https://www.waveshare.com/wiki/File:Infrared-Reflective-Sensor-Code.7z)
- [Software](https://www.waveshare.com/wiki/Infrared-Reflective-Sensor_Software)

### Laser Sensor

- [User Manual](https://www.waveshare.com/wiki/File:Laser-Sensor-UserManual.pdf)
- [Schematic](https://www.waveshare.com/wiki/File:Laser-Sensor-Schematic.pdf)
- [Code](https://www.waveshare.com/wiki/File:Laser-Sensor-Code.7z)
- [Software](https://www.waveshare.com/wiki/Laser-Sensor_Software)

# Liquid Level Sensor

- [User Manual](https://www.waveshare.com/wiki/File:Liquid-Level-Sensor-UserManual.pdf)
- [Schematic](https://www.waveshare.com/wiki/File:Liquid-Level-Sensor-Schematic.pdf)
- [Code](https://www.waveshare.com/wiki/File:Liquid-Level-Sensor-Code.7z)
- [Software](https://www.waveshare.com/wiki/Liquid-Level-Sensor_Software)

### Moisture Sensor

- [User Manual](https://www.waveshare.com/wiki/File:Moisture-Sensor-UserManual.pdf)
- [Schematic](https://www.waveshare.com/wiki/File:Moisture-Sensor-Schematic.pdf)
- [Code](https://www.waveshare.com/wiki/File:Moisture-Sensor-Code.7z)
- **[Software](https://www.waveshare.com/wiki/Moisture-Sensor_Software)**

# MQ-5 Gas Sensor

- [Datasheets](https://www.waveshare.com/wiki/File:MQ-5.pdf)
- [User Manual](https://www.waveshare.com/wiki/File:MQ-5-Gas-Sensor-UserManual.pdf)
- [Schematic](https://www.waveshare.com/wiki/File:Gas-Sensor-Schematic.pdf)
- [Code](https://www.waveshare.com/wiki/File:MQ-5-Gas-Sensor-Code.7z)
- [Software](https://www.waveshare.com/wiki/MQ-5-Gas-Sensor_Software)

# Rotation Sensor

[User Manual](https://www.waveshare.com/wiki/File:Rotation-Sensor-UserManual.pdf)

- [Schematic](https://www.waveshare.com/wiki/File:Rotation-Sensor-Schematic.pdf)
- [Code](https://www.waveshare.com/wiki/File:Rotation-Sensor-Code.7z)
- [Software](https://www.waveshare.com/wiki/Rotation-Sensor_Software)

# Sound Sensor

- [User Manual](https://www.waveshare.com/wiki/File:Sound-Sensor-UserManual.pdf)
- [Schematic](https://www.waveshare.com/wiki/File:Sound-Sensor-Schematic.pdf)
- [Code](https://www.waveshare.com/wiki/File:Sound-Sensor-Code.7z)
- **[Software](https://www.waveshare.com/wiki/Sound-Sensor_Software)**

# DHT11 Temperature-Humidity Sensor

### Introduction

Temperature-Humidity Sensor, DHT11 Onboard

#### Features

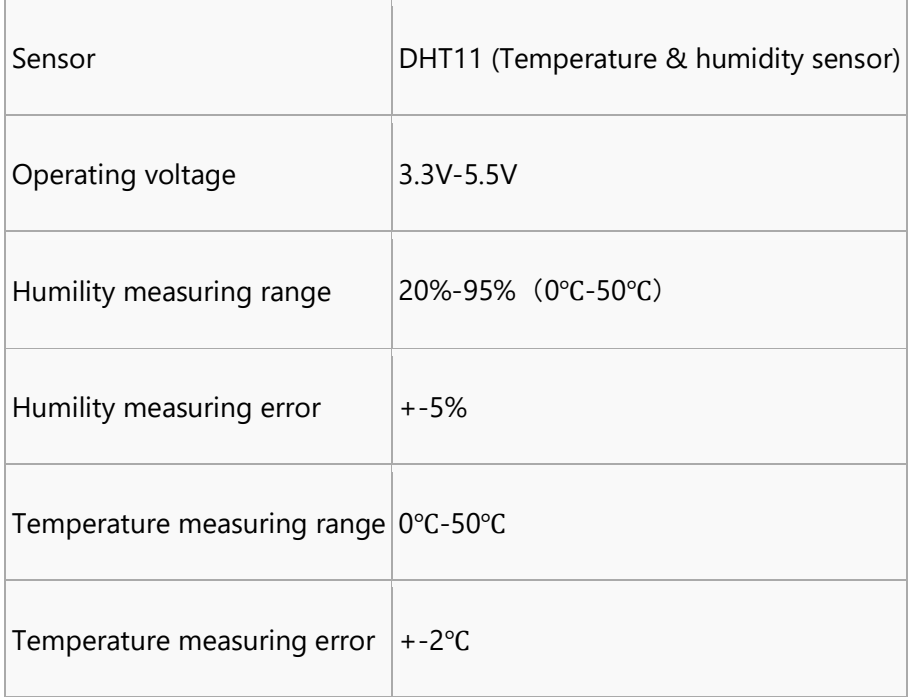

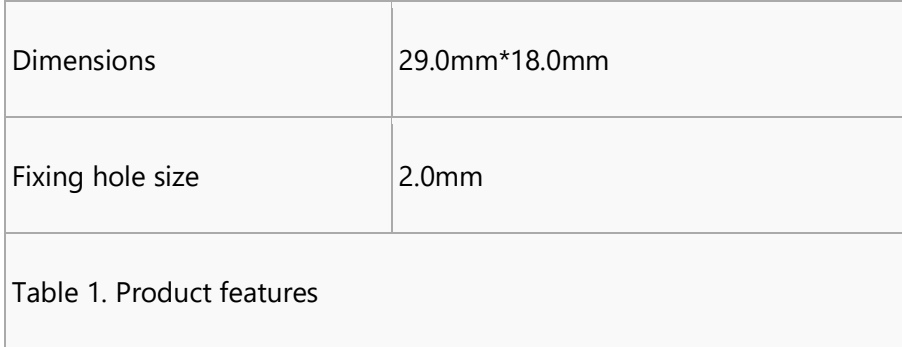

### Applications

This module can be applied to environmental temperature & humility measurement.

### Interfaces

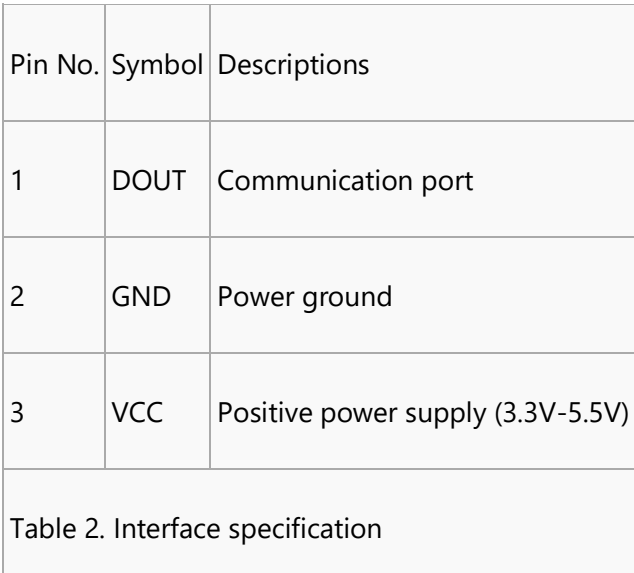

### How to use

We will illustrate the usage of the module with an example of temperature-humidity measurement by connecting a development board.

- Download relative codes to the development board.
- Connect the development board to a PC via a serial wire and the module to the development board. Then, power up the development board and start the serial debugging software. The configuration of the connection between the module and the development board are shown in Table 3 and Table 4.

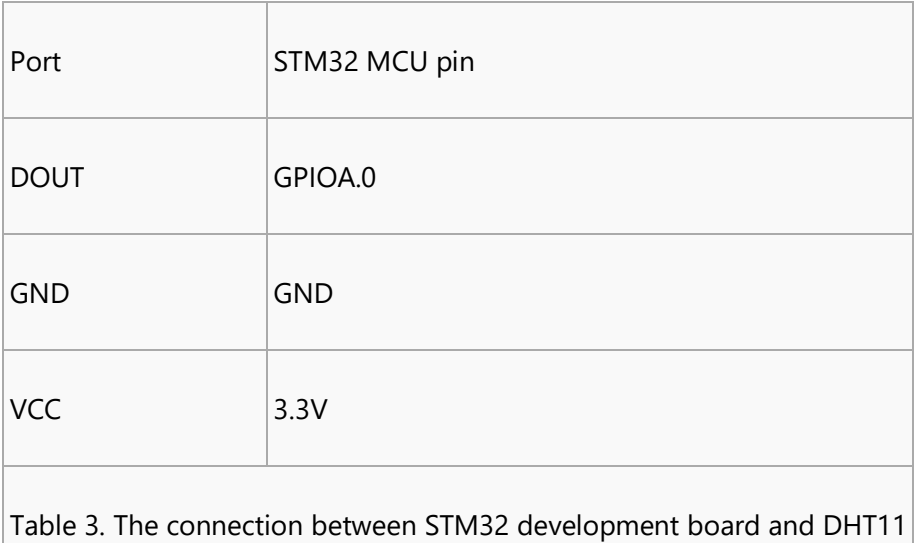

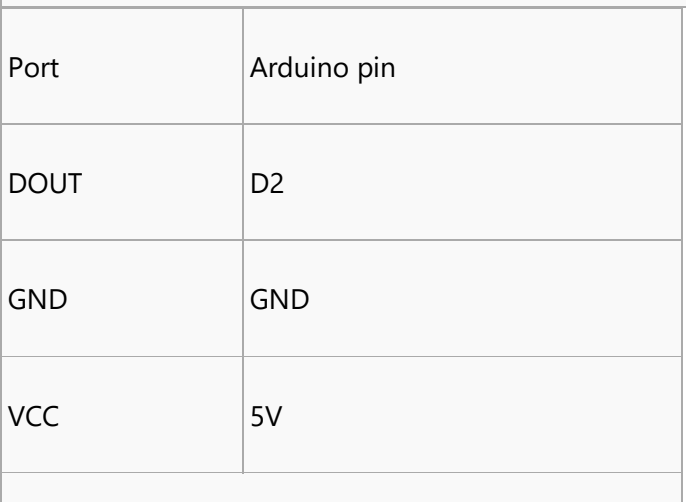

Table 4. The connection between Arduimo and DHT11

The configuration of the serial port is listed in Table 5.

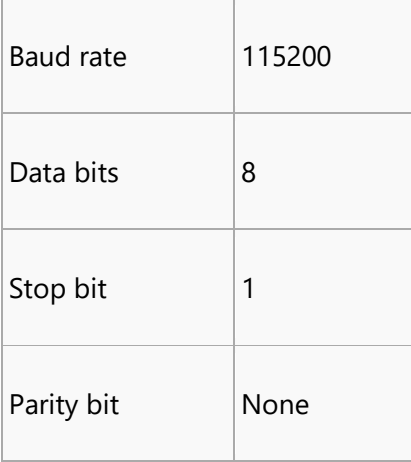

#### Table 5. Serial port configuration

 Run the serial debugging software, then you can see relative data of humility and temperature are outputted. For example:

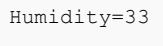

Temperature=28

#### **Resources**

- [Datasheets](https://www.waveshare.com/wiki/File:DHT11_datasheet.pdf)
- [Schematic](https://www.waveshare.com/wiki/File:Temperature-Humidity-Sensor-Schematic.pdf)
- [Code](https://www.waveshare.com/wiki/File:Temperature-Humidity-Sensor-Code.7z)
- [Software](https://www.waveshare.com/wiki/Temperature-Humidity-Sensor_Software)

# Tilt Sensor

- [User Manual](https://www.waveshare.com/wiki/File:Tilt-Sensor-UserManual.pdf)
- [Schematic](https://www.waveshare.com/wiki/File:Tilt-Sensor-Schematic.pdf)
- [Code](https://www.waveshare.com/wiki/File:Tilt-Sensor-Code.7z)
- [Software](https://www.waveshare.com/wiki/Tilt-Sensor_Software)

# UV Sensor

- [User Manual](https://www.waveshare.com/wiki/File:UV-Sensor-UserManual.pdf)
- [Schematic](https://www.waveshare.com/wiki/File:UV-Sensor-Schematic.pdf)
- [Code](https://www.waveshare.com/wiki/File:UV-Sensor-Code.7z)
- **[Datasheets](https://www.waveshare.com/wiki/UV-Sensor_Datasheets)**
- [Software](https://www.waveshare.com/wiki/UV-Sensor_Software)